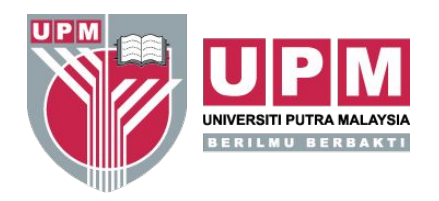

# Panduan Pelaksanaan **Kuliah Maya**

Pusat Pembangunan Akademik (CADe)

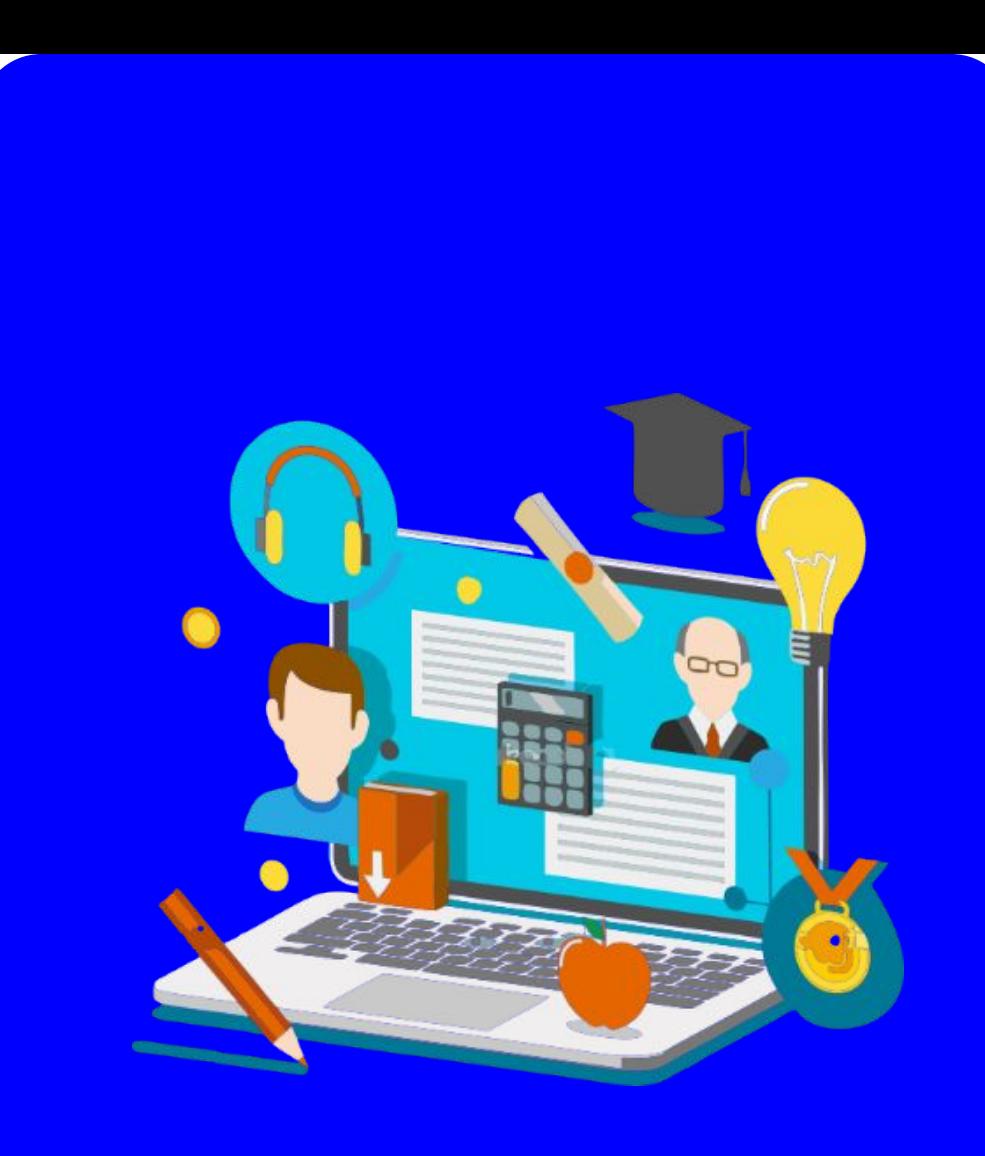

Bengkel Pembelajaran Teradun Gantian Siri 1-2020, Centre for Academic Development, UPM 1

# Pelaksanaan KULIAH MAYA

- 1. Pelaksanaan kuliah maya hendaklah menyumbang kepada **pencapaian sekurang-kurangnya SATU HASIL PEMBELAJARAN** kursus.
- 2. Pelajar mesti diberi MAKLUMAN AWAL supaya boleh bersedia dengan sesi kuliah maya
- 3. Kuliah maya boleh dijalankan secara dalam talian mengikut format:
	- a. **Segerak** (*synchronous)* menggunakan bahan pengajaran yang disampaikan secara **interaktif dan masa-nyata;** atau
	- b. **Tidak segerak** (*asynchronous)* di mana bahan pengajaran **dibangunkan lebih awal** dan interaksi pembelajaran tidak secara masa-nyata
- 4. Semua AKTIVITI bagi kuliah maya diwajibkan mempunyai KOMUNIKASI DUA HALA di antara pelajar dan pensyarah (cth: Penggunaan forum sebagai perbincangan berstruktur)
- 5. Kehadiran kuliah maya diambil menggunakan fungsian ONLINE ATTENDANCE di dalam PutraBLAST

## Item Pembelajaran di dalam **PutraBLAST** atau **PutraMOOC**

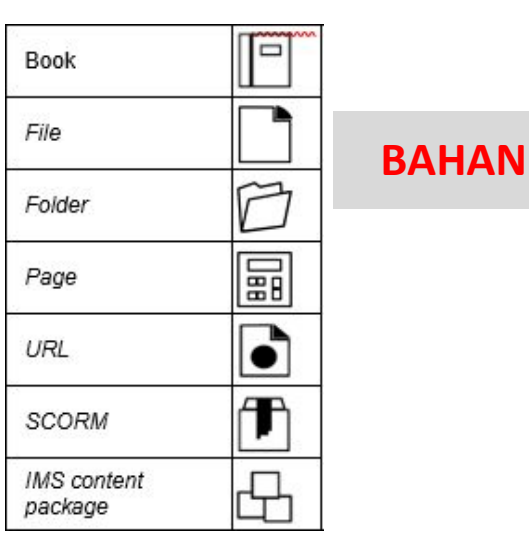

Game- Crossword,  $\Omega$  $\mathbf \Theta$ BigBlueButtonBN\* External Tool 뭅 Game-Cryptex, Game-Hangman. 躁 Game-Hidden  $\blacksquare$  $\bigodot$ Glossary  $_{Chat}$ \* Picture, Game-Millionaire, Game-**AKTIVITI**  $O<sub>T</sub>O$ Snake & Ladders. Lesson H-P  $H5P$ Game- Sudoku 40 W Wiki A. Questionnaire Forum E  $\Delta_0$ Database Survey Ŋ? Choice  $\mathbb{R}$ Feedback Note:  $* =$  synchronous 로 Quiz G Assignment **PENAKSIRAN** 宁 Workshop

Bahan PdP yang pelbagai seperti:

- Rakaman video (recorded video)
- Rakaman audio (podcast, narration)
- Rakaman skrin (screencast)
- Persembahan berbentuk penceritaan (narrated presentation)
- Animasi dan Perisian Web 2.0 seperti Powtoon, Prezi, Ispring, Adobe **After Effect**
- · Simulasi atau Realiti Maya, Virtual Reality (VR) atau Realiti Luasan, Augmented Reality (AR) atau Realiti Tergabung, Mixed Reality (MR)
- Syarahan dalam/luar kelas (classroom lecture)
- Kandungan interaktif (interactive content) seperti ThingLink, Perisian Multimedia
- Video temu bual (interview video)
- Video praktikal/makmal (practical/laboratory video)
- Rakaman lawatan industri (industry visit video)
- Dan lain-lain yang bersesuaian
- Telesidang seperti webinar
- Portfolio, task, wiki, perbincangan, forum, emel dan chat, feedback, peta minda
- · Pelaksanaan aktiviti secara dalam talian menggunakan web 2.0 tool (cth: kahoot, Padlet) dan menggunakan LMS (cth: forum, chat, dsb).
- Aktiviti boleh dilaksanakan secara fleksibel pada minggu kuliah yang telah dipilih mengikut rancangan mengajar/Proforma/Skema Kerja.
- Dicadangkan aktiviti ini dilaksanakan sebelum/selepas bahan pengajaran disampaikan kepada pelajar.

Dijalankan sepenuhnya dalam talian seperti kuiz, penilaian, tugasan, refleksi, jurnal, portfolio, kajian kes, projek

### **PANDUAN**

- Pencapaian BL bagi kursus yang melaksanakan PTG diambil daripada penggunaan platform PutraBLAST dan PutraMOOC (hanya bagi kursus MOOC UPM)
- Kehadiran pelajar bagi Kuliah Maya diambil menggunakan fungsian Online Attendance
- NAMA FAIL **setiap item** pembelajaran KULIAH MAYA haruslah didahului dengan tag "PTG-"

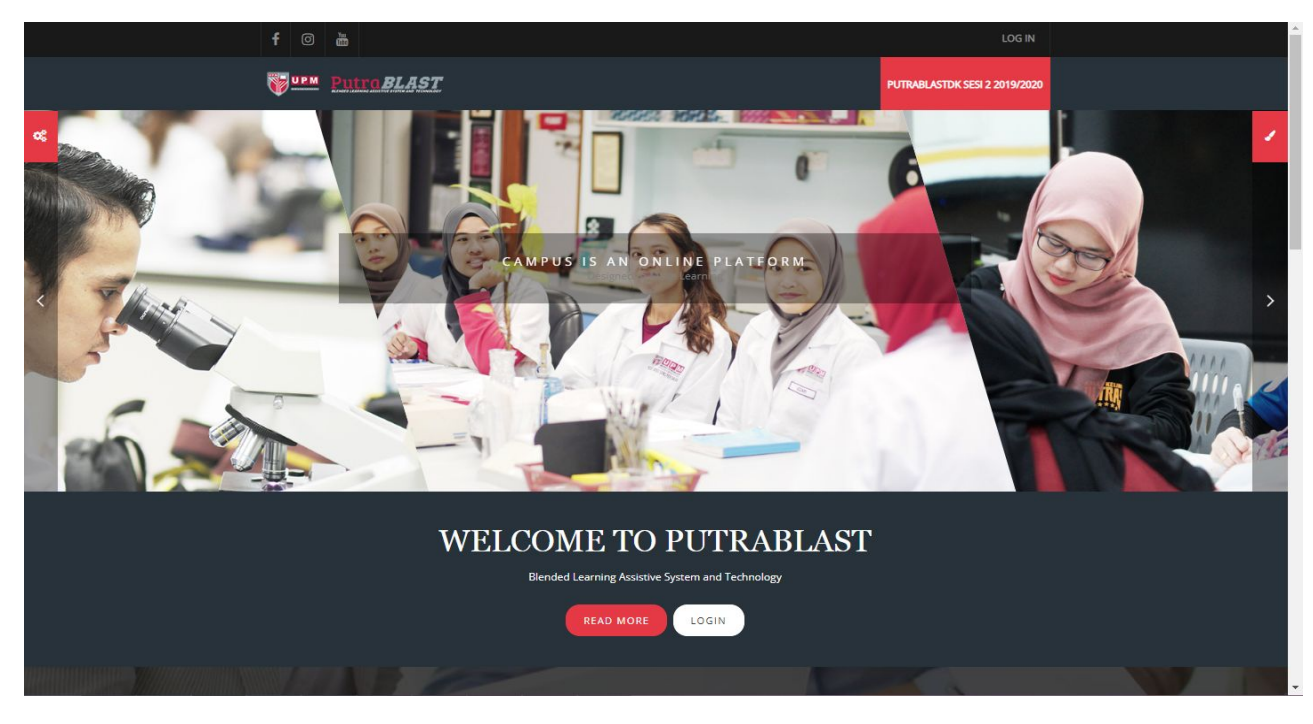

### <http://learninghub.upm.edu.my/blastdk>

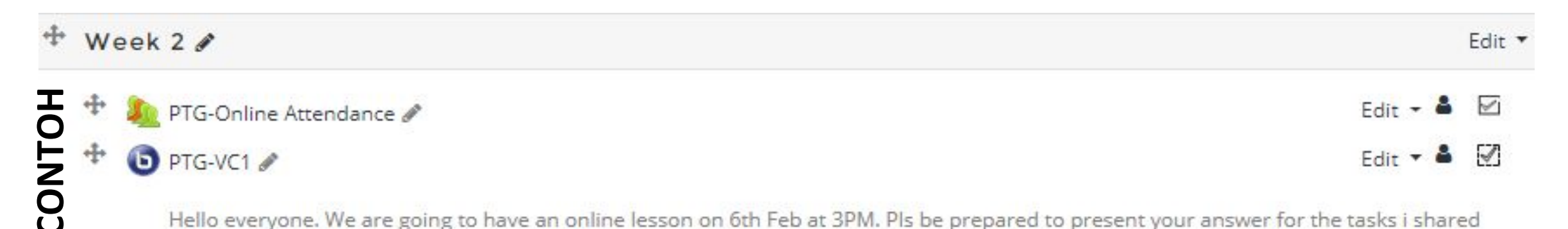

Hello everyone. We are going to have an online lesson on 6th Feb at 3PM. Pls be prepared to present your answer for the tasks i shared last week. Pls login 5 minutes before our lesson starts for smooth lesson. See you there!

# Kehadiran KULIAH MAYA

Beberapa fungsian di dalam PutraBLAST boleh diguna pakai bagi mengambil kehadiran pelajar di dalam kuliah maya iaitu:

- 1) Fungsian Online Attendance yang boleh diambil daripada senarai Aktiviti
- 2) Simpan senarai usernames di dalam sesi BBB
- 3) Senarai pelajar yang mengambil bahagian di dalam sebarang aktiviti semasa sesi kuliah maya

# Aktiviti Interaktif menggunakan H5P

- 1. Kebanyakan pensyarah memuat naik slaid sebagai BAHAN pengajaran.
- 2. Slaid boleh dijadikan sebagai AKTIVITI dengan cara menukarnya kepada video (*save as*). Video ini boleh digunakan sebagai KANDUNGAN INTERAKTIF (H5P) yang dikira sebagai AKTIVITI. Fungsian H5P-Video Interaktif boleh digunakan (contoh <https://h5p.org/interactive-video>).
- 3. Slaid juga boleh dijadikan persembahan interaktif melalui fungsian H5P-Course Presentation
- 4. Pelbagai pilihan H5P juga boleh dibangunkan sebagai AKTIVITI atau keessatti ka sida saari ah aastaa saari ilma saari ilma saari ilma saari ilma saari ilma<br>Aastaa saari ilma saari ilma saari ilma saari ilma saari ilma saari ilma saari ilma saari ilma saari ilma saar

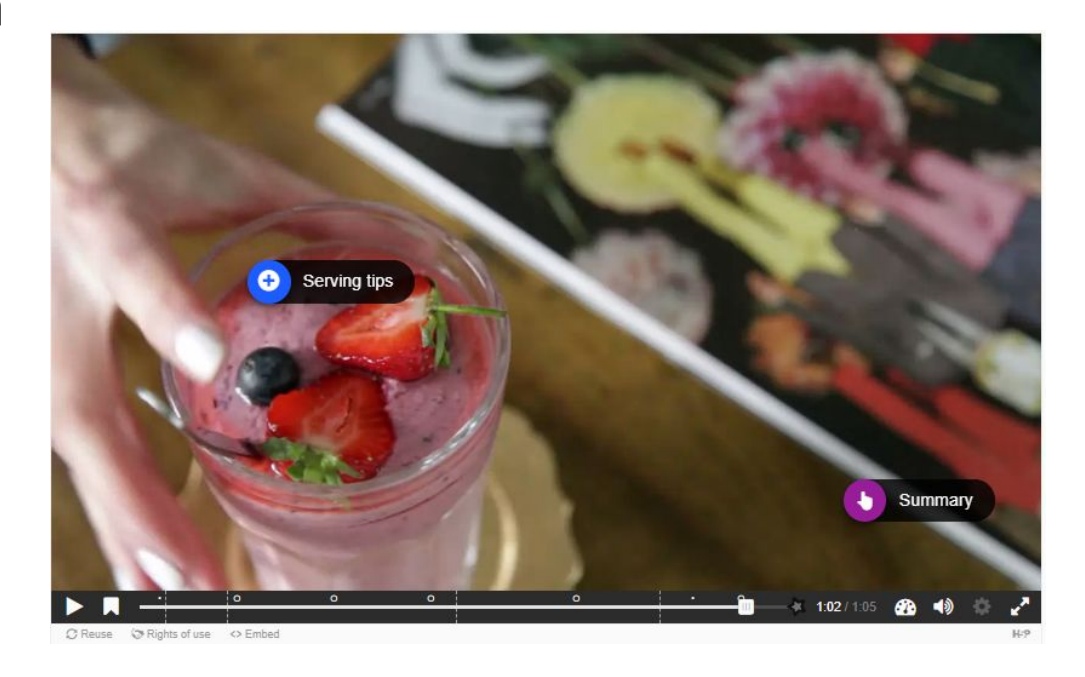

# Menggunakan video bagi KULIAH MAYA

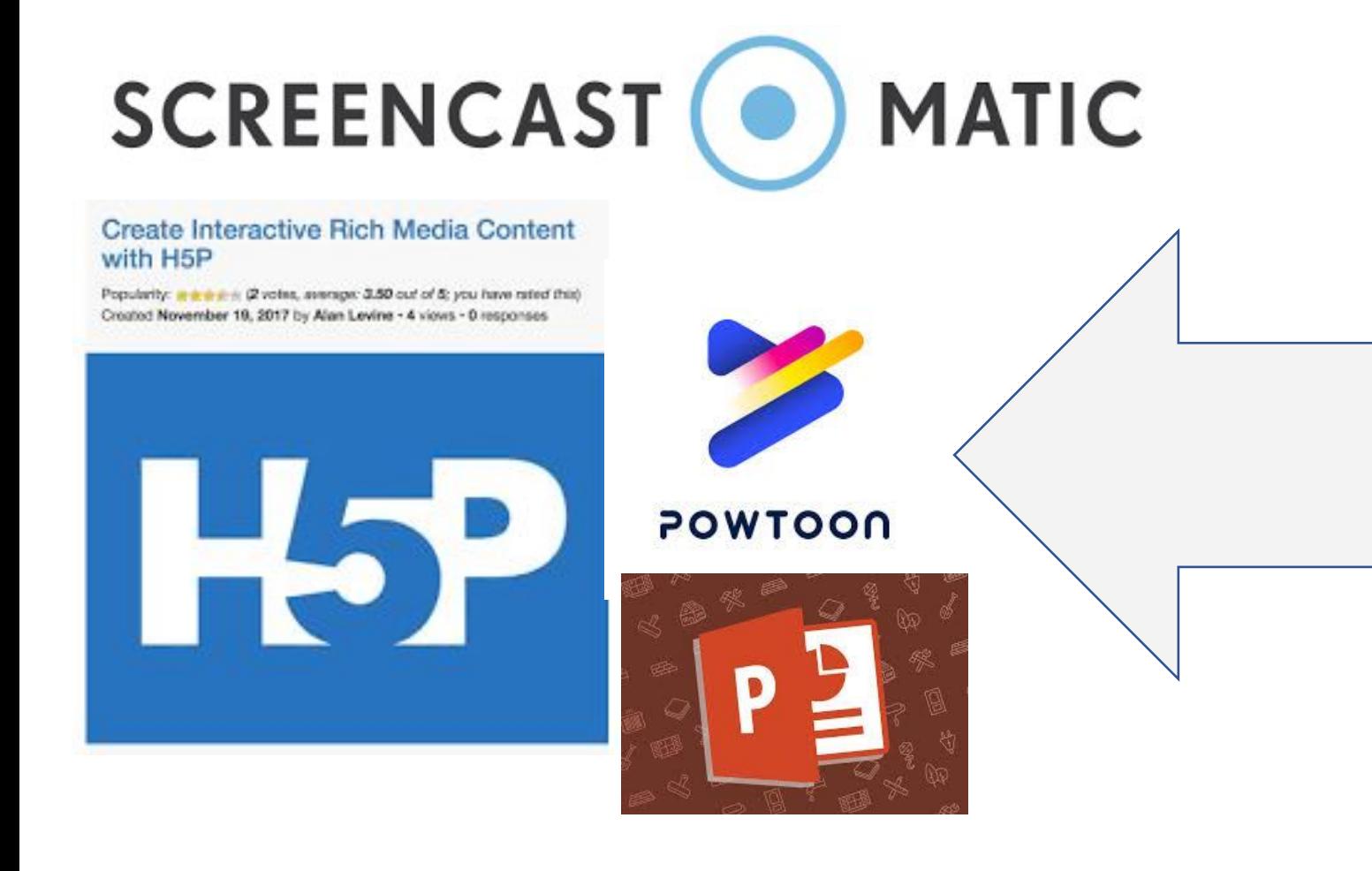

### **PANDUAN**

- 1. Boleh menggunakan video sedia ada (cth: URL diambil dari YouTube) atau video yang dibangunkan sendiri
- 2. Aplikasi PowerPoint, Powtoon dan Screencast-o-matic boleh digunakan untuk merekod video bagi pembelajaran tidak segerak
- 3. Video boleh digunakan sebagai BAHAN melalui fungsian URL di dalam PutraBLAST
- 4. Video juga boleh digunakan sebagai AKTIVITI pembelajaran melalui H5P

# **Pilihan Fungsian H5P**

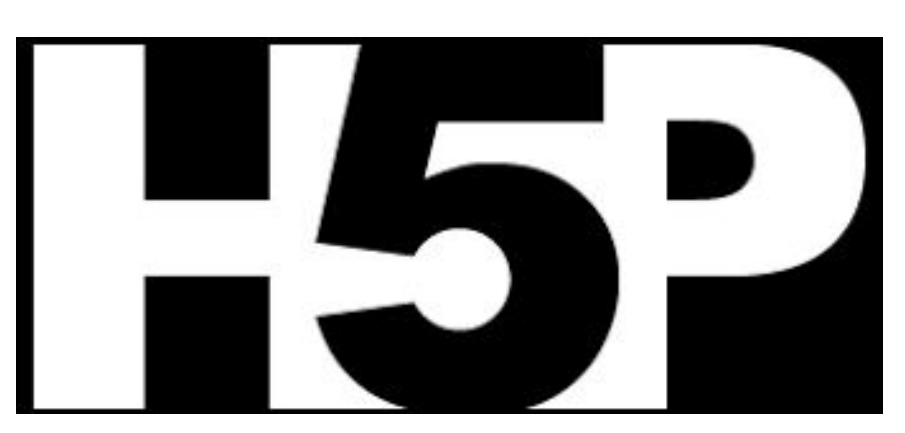

# **43 Activities**

H5P membolehkan pembangunan pelbagai jenis kandungan interaktif.

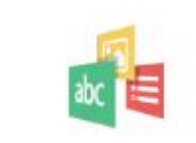

Impressive Present...

Create a slideshow with parallax effects

Mark the Words Create a task where users highlight words

an ar san san a

an anno  $\kappa$ 

----

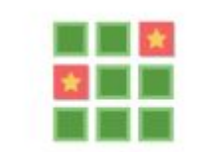

**Memory Game** Create the classic image pairing game

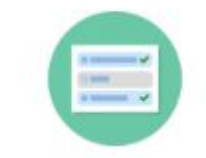

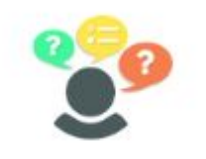

Multiple Choice Create flexible multiple choice questions

Personality Quiz Create personality quizzes

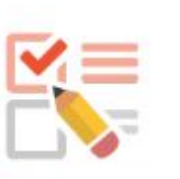

Questionnaire Create a questionnaire

to receive feedback

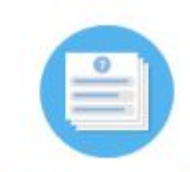

Quiz (Question Set) Create a sequence of various question types

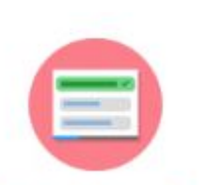

Single Choice Set

Create questions with one correct answer

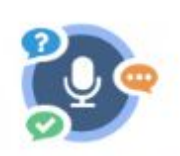

Speak the Words

Answer a question using your voice

Speak the Words Set A series of questions answered by speech

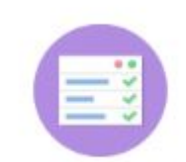

Summary

Create tasks with a list of statements

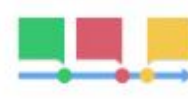

Timeline

Create a timeline of events with multimedia

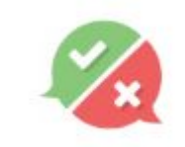

### True/False Question Create True/False

questions

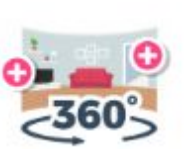

Virtual Tour (360)

environments

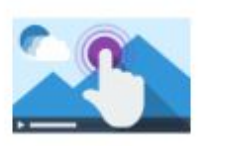

Interactive Video Create videos enriched

Create interactive 360 with interactions Aktiviti pembelajaran melalui FORUM mesti dilaksanakan dalam platform PutraBLAST secara komunikasi dua hala. Pensyarah perlu menyediakan arahan di dalam Forum untuk diselesaikan oleh pelajar. Pensyarah perlu memberi maklum balas kepada mesej pelajar. Pelajar perlu digalakkan memberi maklum balas kepada mesej pensyarah dan pelajar lain.

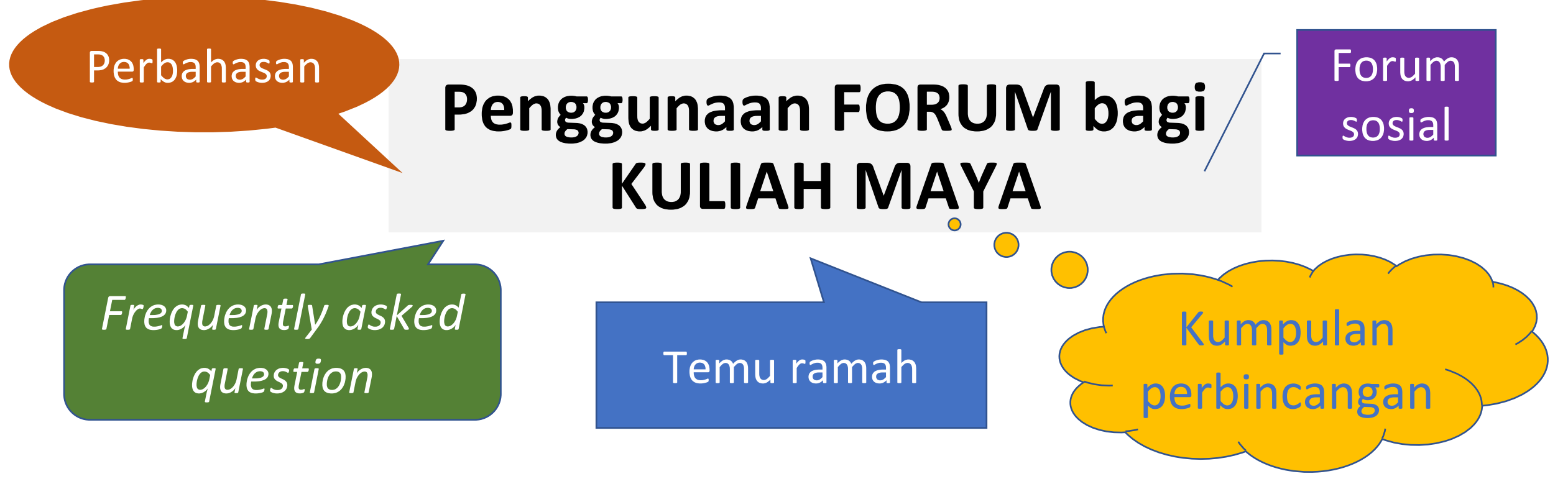

### **PANDUAN**

- Sesi webinar boleh digunakan seperti mana penyampaian kuliah bersemuka
- 2. Video sesi webinar yang direkod boleh ditonton oleh pelajar berulang kali selepas sesi tersebut berakhir

# KULIAH MAYA Melalui Webinar

- *Break out chatrooms* (bagi kumpulan
- perbincangan kecil)
- *Conduct a poll*
- *Chat*

 $\blacksquare$ 

- *Collaborative annotation*
- *Collaborative notes on online whiteboard*
- **BigBlueButto** *Collaborative notes taking*
- *Record webinar* melep
	- *Record attendance*
	- *Save chat*
	- *Share presentation, video and screen*
- $\ddot{\vec{\sigma}}$ *Status setting*  $\blacksquare$
- **Fungsian di dalam BigBlueButton Ieisg** *Assign presenter*
	- *Assign moderator*
	- *Speaker and webcam control*
- ய dan banyak lagi…

# **BigBlueButton**<sup>-</sup>

# Contact us

**Inquiry regarding PTG please contact:**

- **• Pn. Siti Fatimah Ahmad** Tel. No.: 03-9769 6136
- •(Open weekdays except for public holidays/weekend from 9.00 am until 12.30 pm, continue at 2.00 pm until 5.00 pm)
- Email: [cadeinovasi@upm.edu.my](mailto:cadeinovasi@upm.edu.my)
- •(All inquiries will be answered not later than 48 working hours)